# B180 R452 | Room Technology Guide

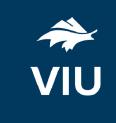

This room contains one projector, a built-in PC, DVD player, and VGA connection for laptops and other devices. The equipment in this room is controlled by a button panel at the instructor station.

#### Projector On

Press the ON button once and wait 90 seconds for the projector to power up.

The projector will display the input selected on the button panel.

### **Projector Off**

Press the OFF button once. The projector will shut down after about 2 minutes.

Please turn the projector off before leaving the room. Sign out of the PC, but do not turn it off.

# Use the PC

- 1. Move the mouse or press a keyboard key to wake the PC. If nothing displays on the monitor:
  - a. Check if the monitor power is on.
  - b. Check if the PC power is on
- 2. Sign in with your VIU credentials.
- 3. Select **PC** on the button panel.
- 4. Control sound volume on the PC and/or button panel dial.
- 5. Sign out when finished.

## Connect your own device

This room contains a VGA cable for laptop connections.

- 1. Ensure your device is powered on.
- 2. Plug the VGA cable into your device.
  - a. If you require audio, connect the 3.5mm (headphone) audio cable.
- 3. Select **Laptop** on the button panel.
- 4. Wait 2-3 seconds for the projector to switch images.

If the picture doesn't appear:

Windows: Press ₹ + P to select a presentation option (usually Duplicate).

Mac: Go to System > Preferences > Display > Arrangement > Mirror.

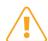

If you still see a black screen, toggle the **Black Screen** button on the panel.

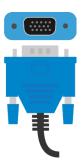

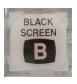